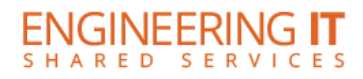

## **Supercon 1003**

## **Turning the System On**

**•** Press the **[POWER]** button on the projector.

## **Using a Laptop**

- Connect your laptop to the end of the VGA cable not connected to the projector.
- Press the **[SOURCE]** button on the projector until the appropriate source is selected.

**Note: Depending on your laptop model, you may need an adapter. Adapters can be borrowed on short term loan (4hrs.) from an Engineering IT Help Desk.**

## **Turning the System Off**

• Press the **[POWER]** button twice on the projector. It will take a minute or two to cool off and shutdown.

For additional support please call the Engineering IT Help Desk at (217) 333-1313